# PRINCO DDR3-1800 user guide and testing for Asus P6X58D Motherboard

## CPU i7-950 3.07G

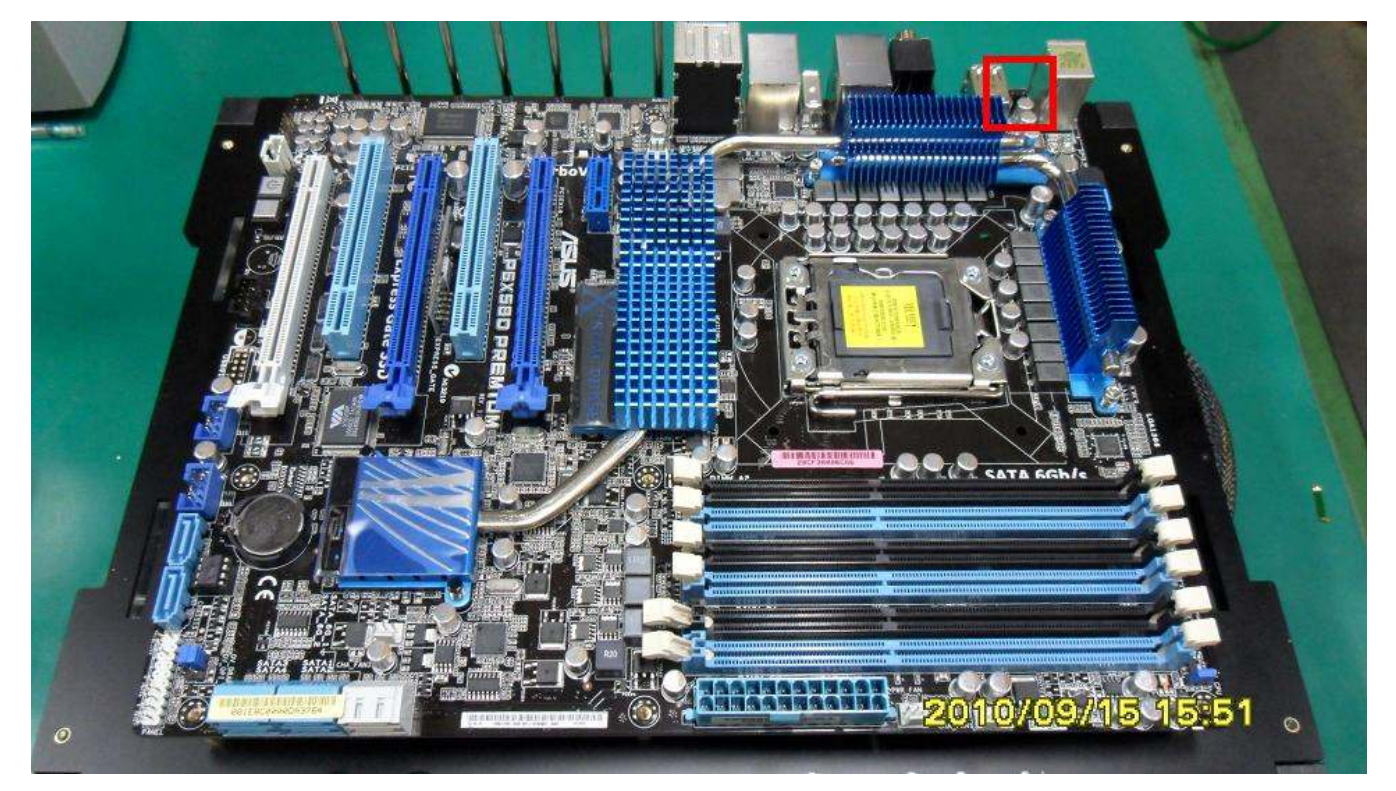

## Part I: Standard test

It's the easiest way to enjoy overclock benefit by

using PRINCO DDR3-1800 DIMM board

#### How to use?

- 0. Clear BIOS to mainboard initial setting
- 1. Enter BIOS setup and [Ai Tweaker] menu

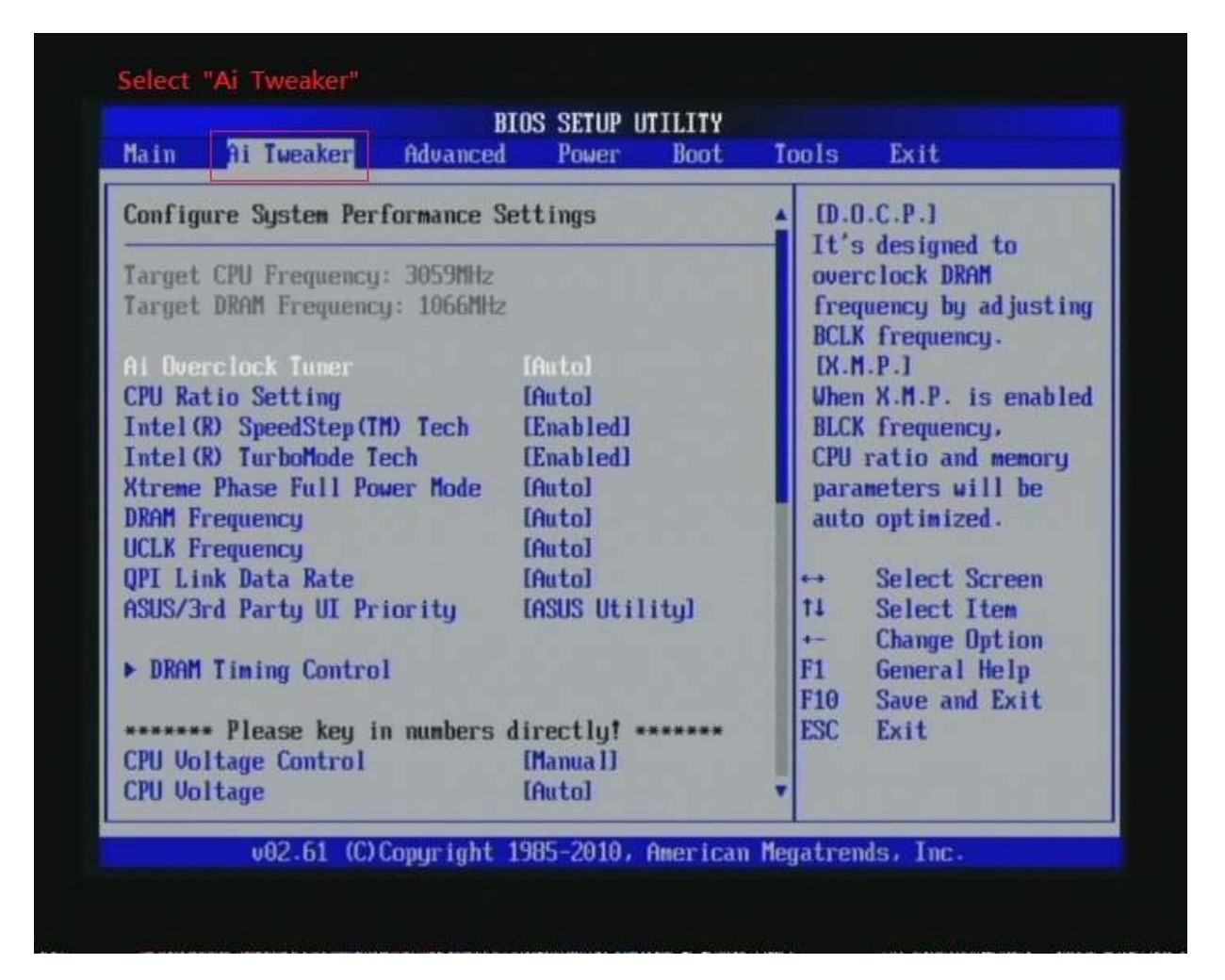

2. Enter [Ai Overclock Tuner] item and choose X.M.P option BIOS will load X.M.P parameter in SPD on DIMM board, which are performance optimized for PRINCO DDR3-1800 DIMM board

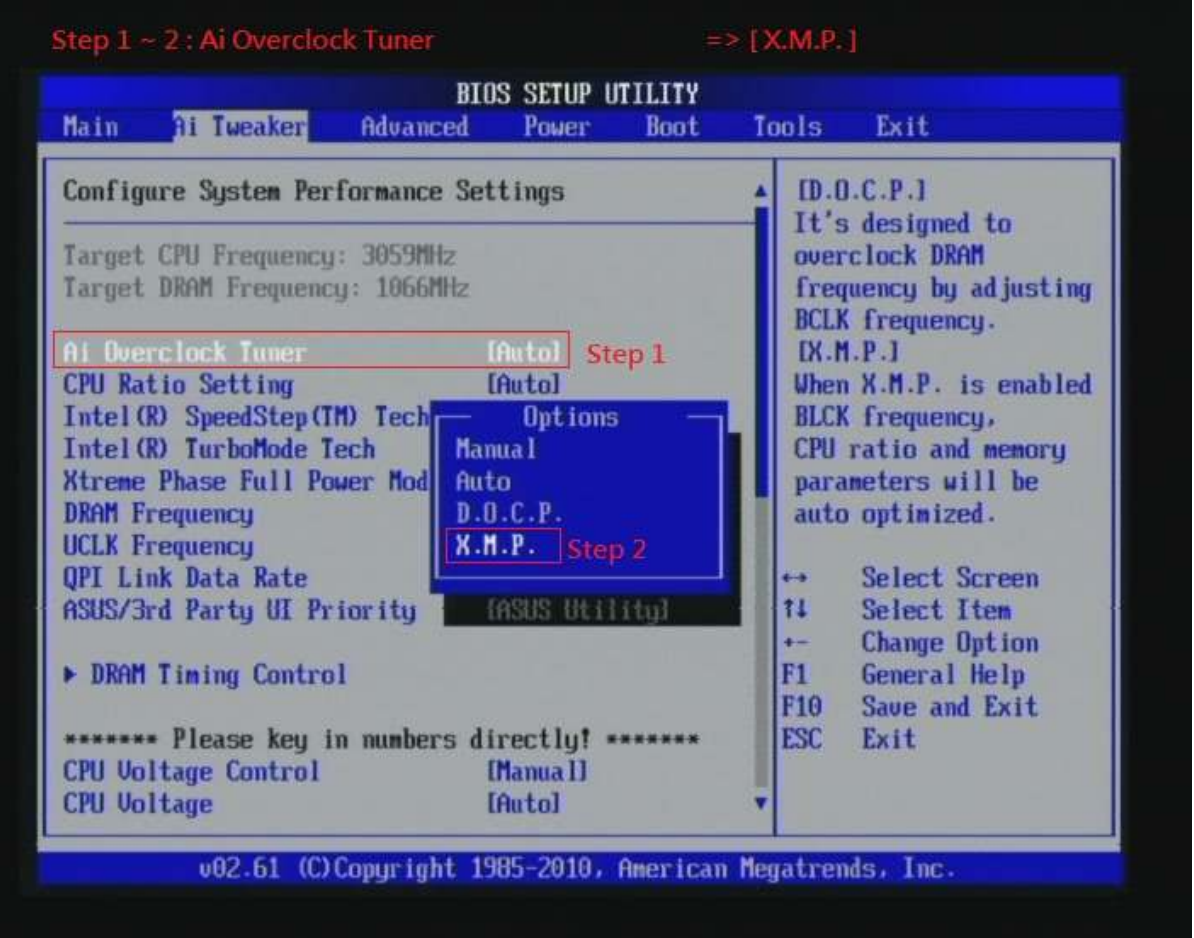

#### 3. Enter [eXtreme Memory Profile] item and select Profile #2

#### ps: profile #2 for 1800Mhz

profile #1 for 1600Mhz

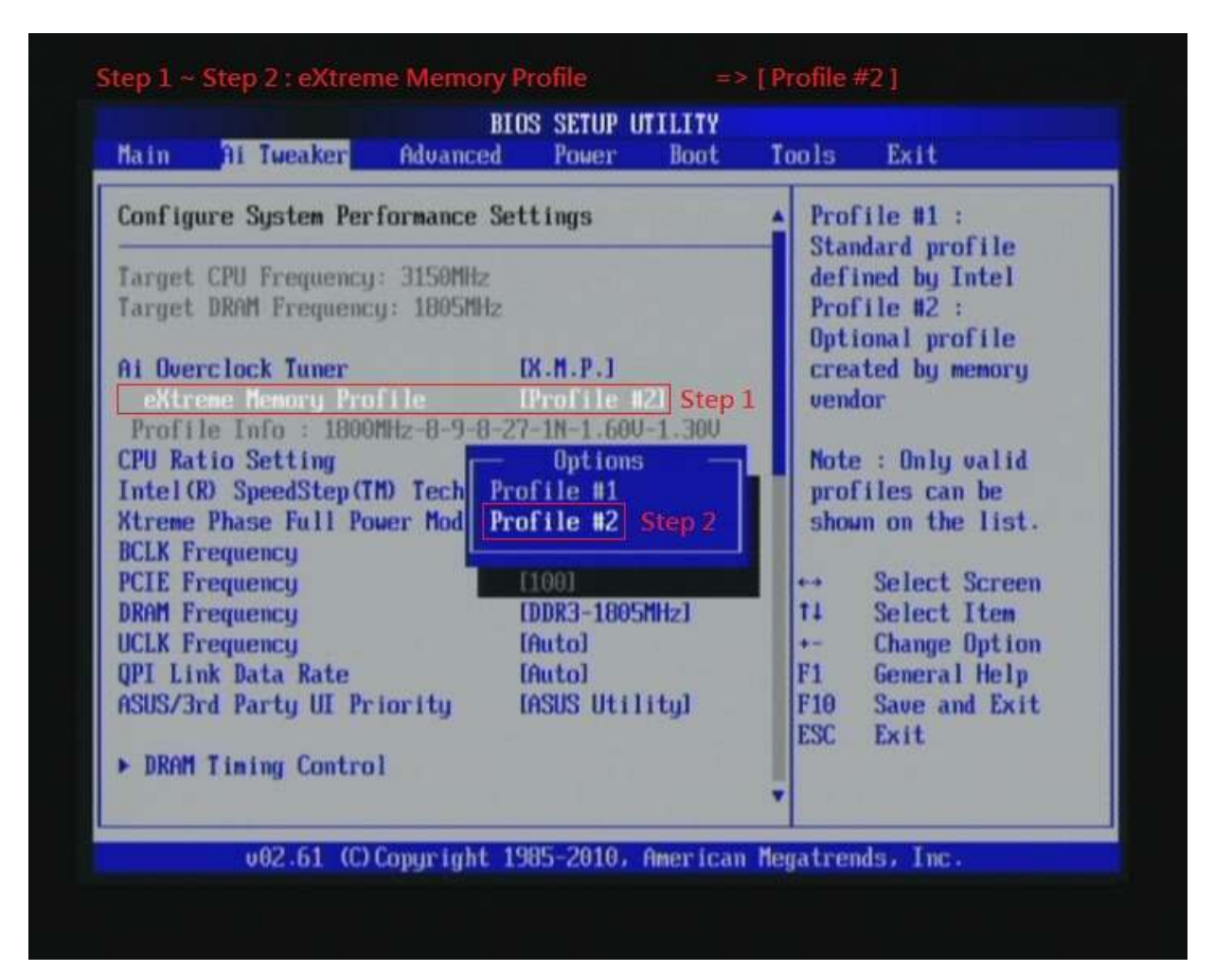

4. Save BIOS changes [F10] and exit

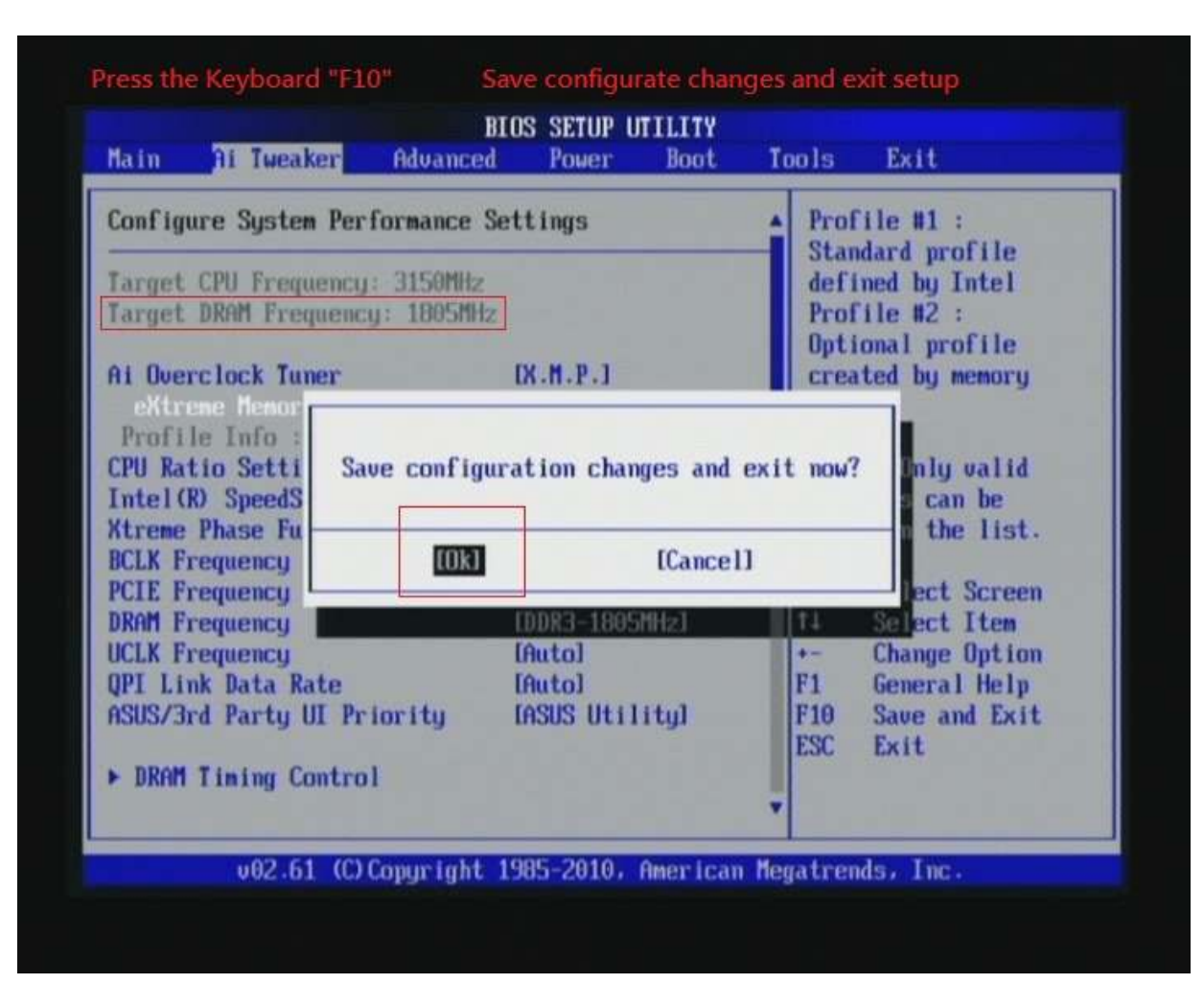

#### Test result?

In order to demonstrate the performance and stability of PRINCO DDR3-1800 DIMM board, We use the strictest stress testing, that is, multi-core MemTest in window 7.

(Data rate:  $900*2=1800$ , timing: 8, 9, 8, 27, multi-core test => pass!)

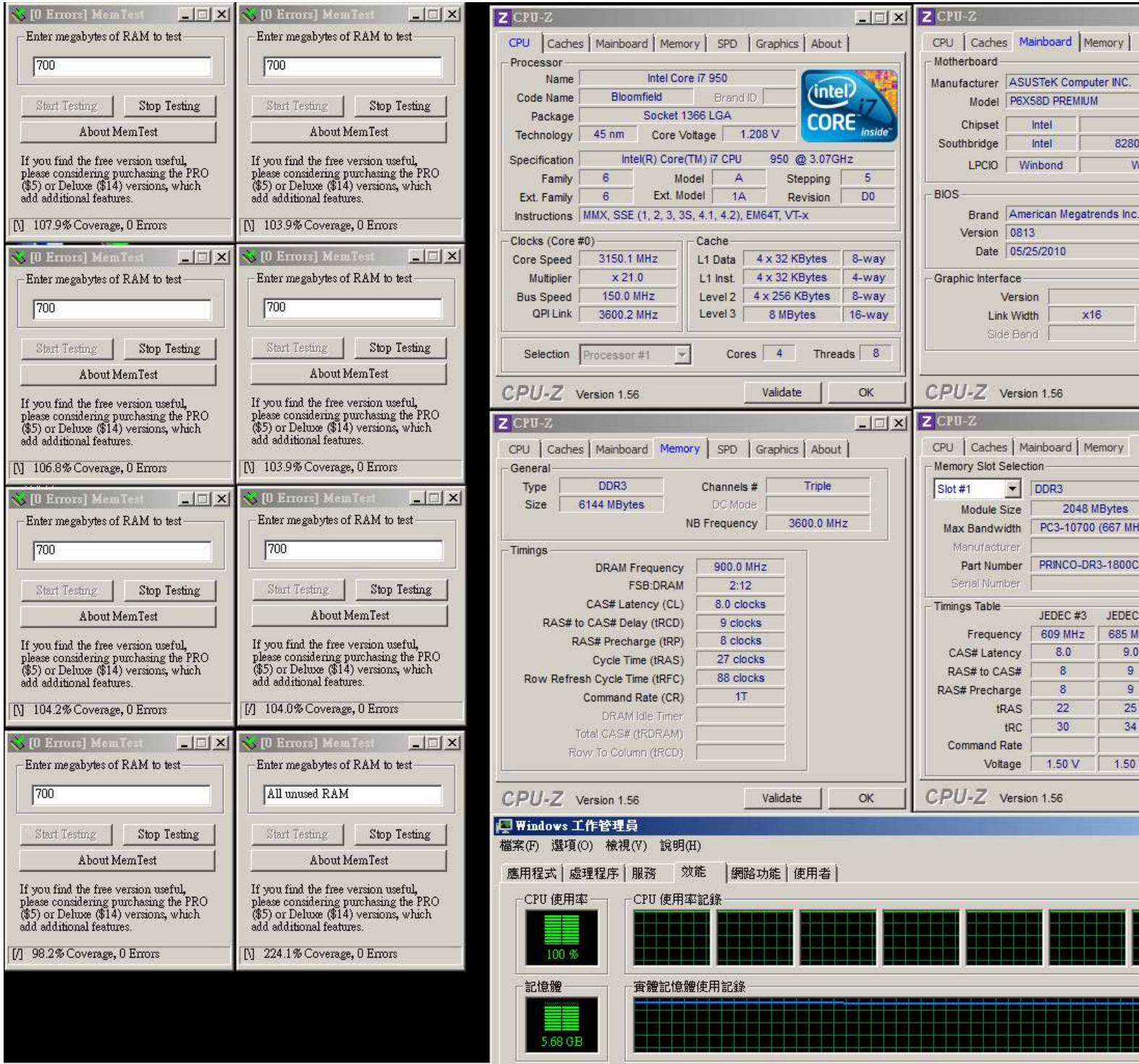

### Advanced Overclocking and Testing

### Part II: Heavy test

If you want to know the potential of PRINCO DDR3-1800? Following are step-by-step howto.

#### How to use?

- 0. Clear BIOS to mainboard initial setting
- 1. Enter BIOS setup and [Ai Tweaker] menu

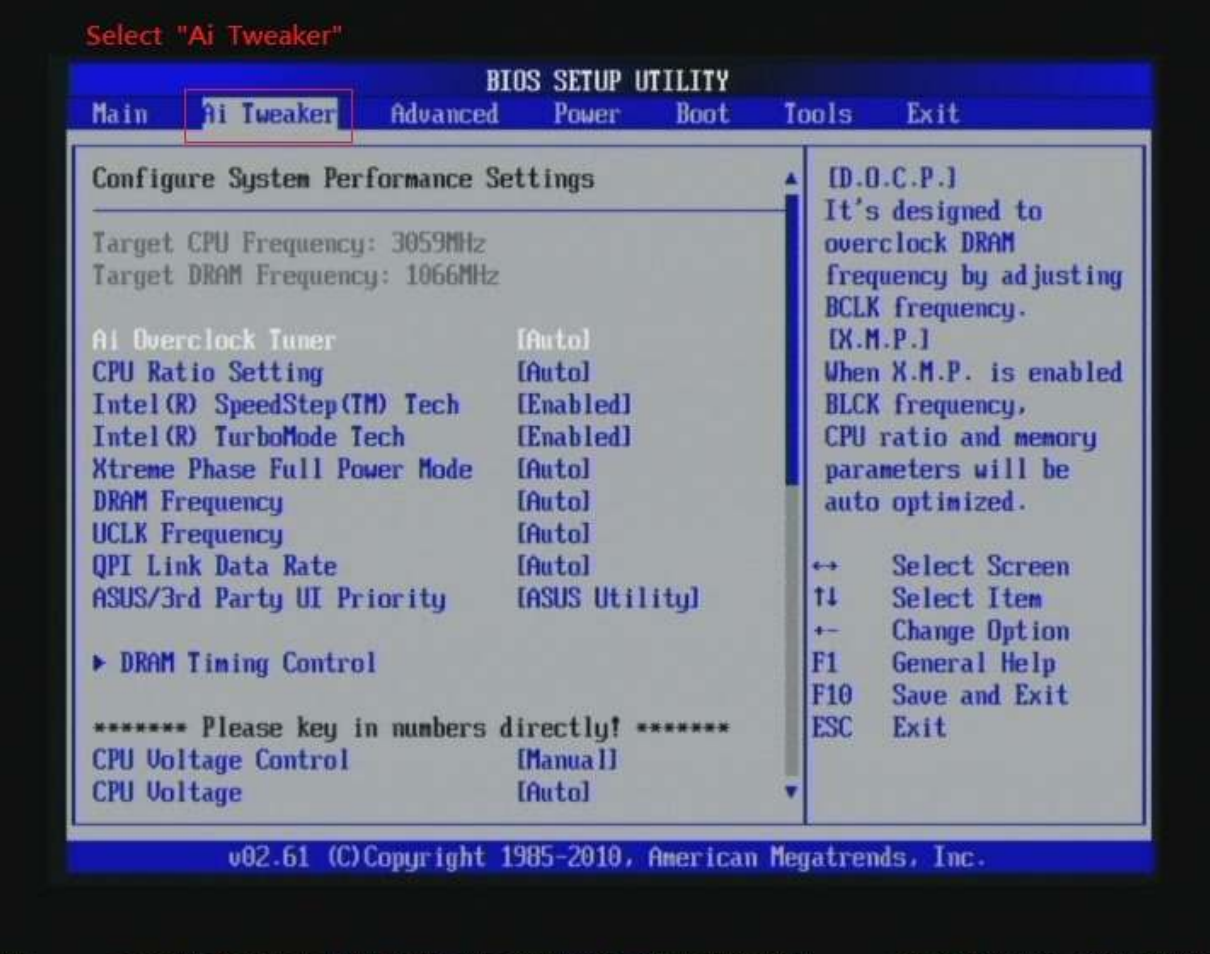

### 2. Enter [Ai Overclock Tuner] item and select Manual

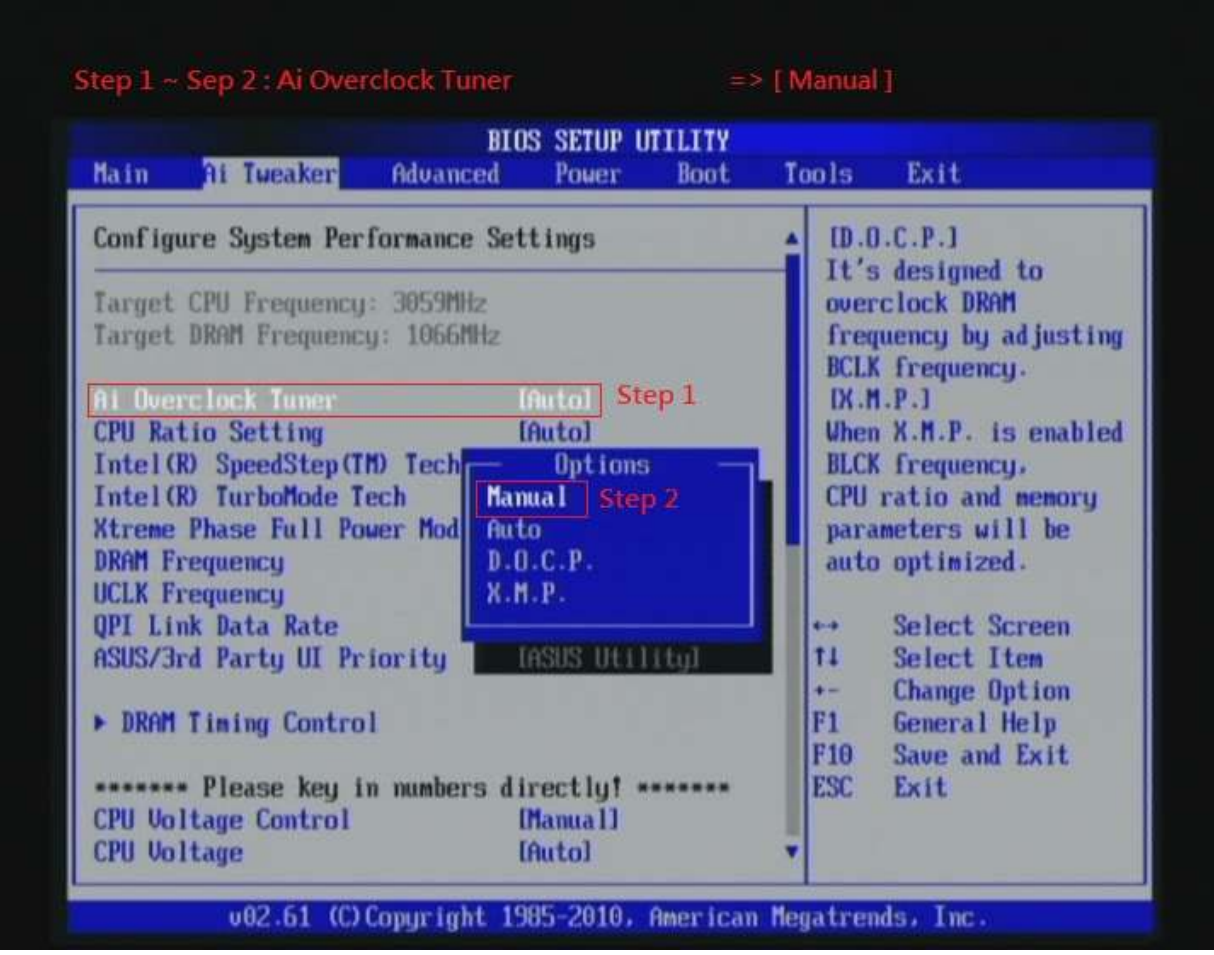

3. Select [BLCK Frequency] item, and increase to higher Base clock rate (ex:144). Then select [DRAM Frequency] item, and set the DDR3 memory to higher clock rate (ex:DDR3-2020). Don't forget setting [CPU Ratio Setting] item to suitable ratio [ex:21]

( In this case we only focus on memory over clocking, not CPU )

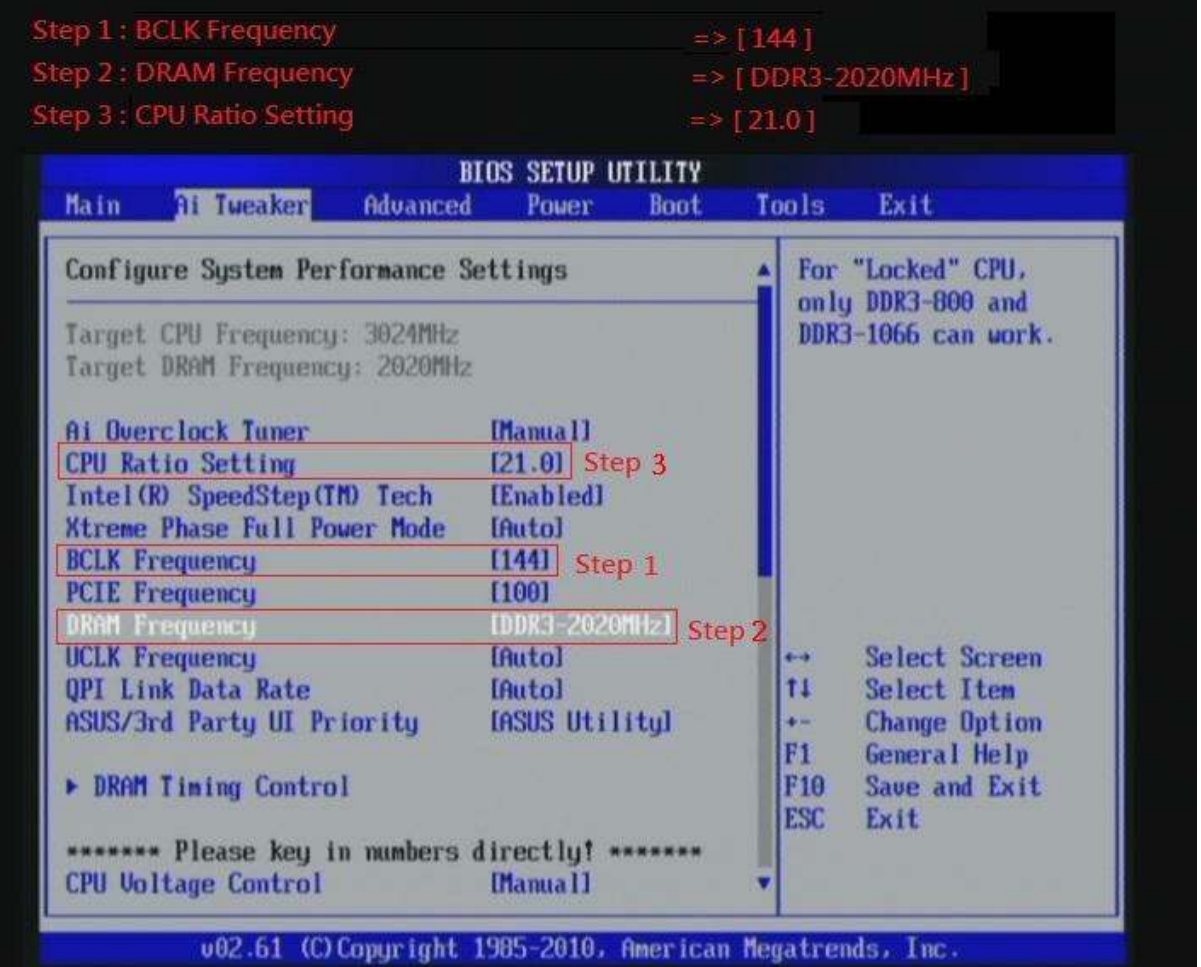

# 4. Enter [DRAM Timing Control] item

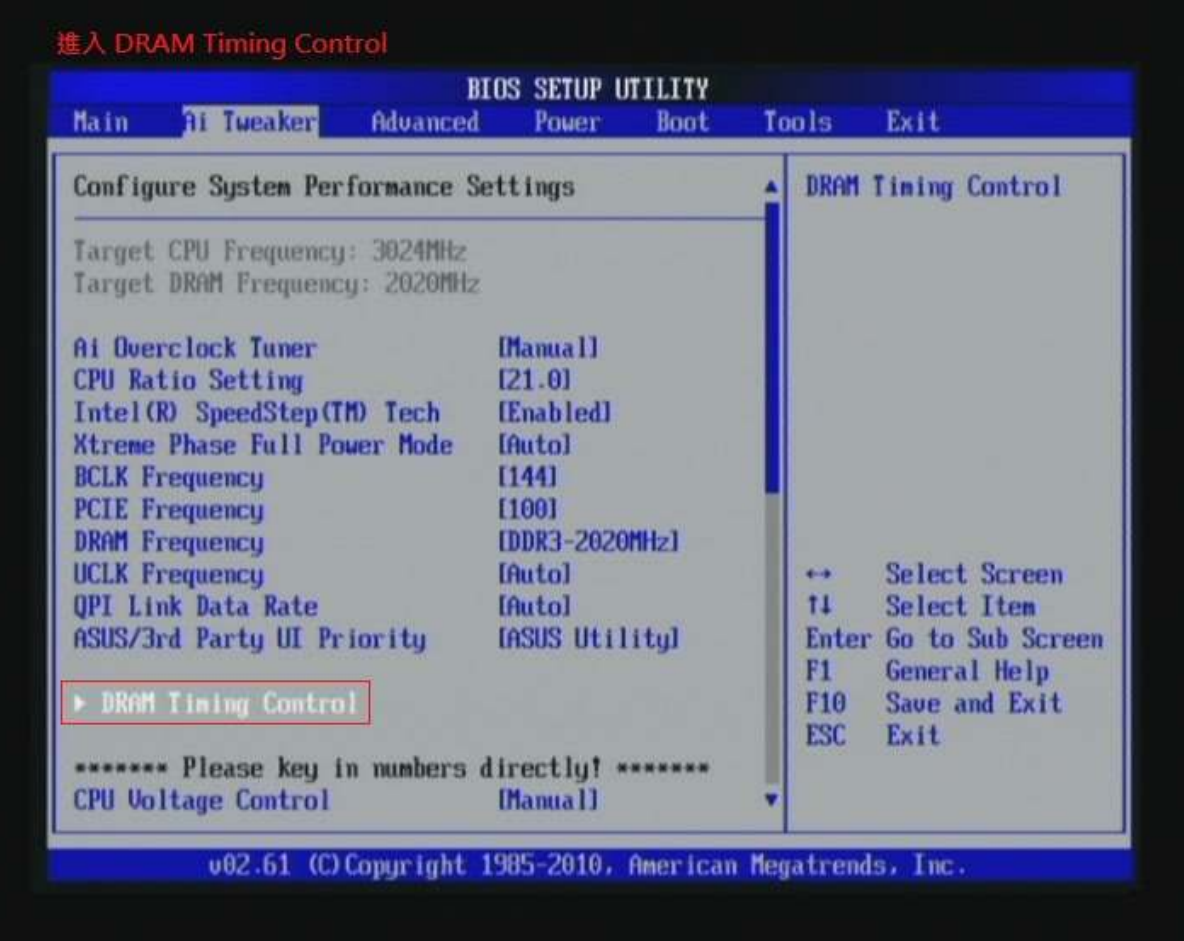

5. set [DRAM CAS# Latency] item to [8 DRAM Clock] set [DRAM RAS# to CAS# Delay] item to [9 DRAM Clock] set [DRAM RAS# PRE Time] item to [8 DRAM Clock] set [DRAM RAS# ACT Time] item to [27 DRAM Clock] set [DRAM Timing Mode] item to [1N]

then return to previous to [Ai Overclock Tuner] menu

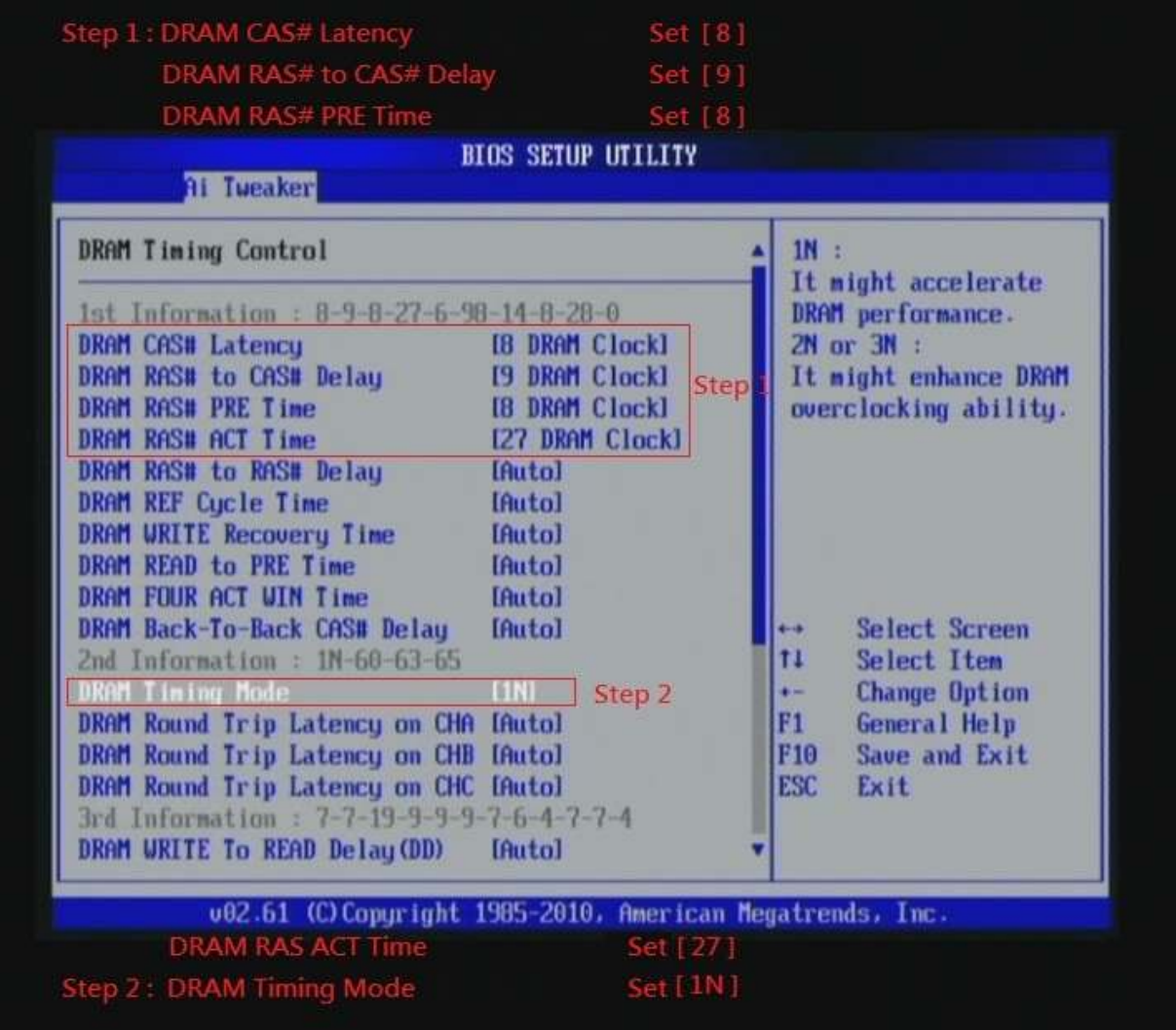

6. Select [QPI/DRAM Core Voltage] item , and set the value

to [1.58125].

Select[DRAM Bus Voltage] item , and set the value to [1.64]

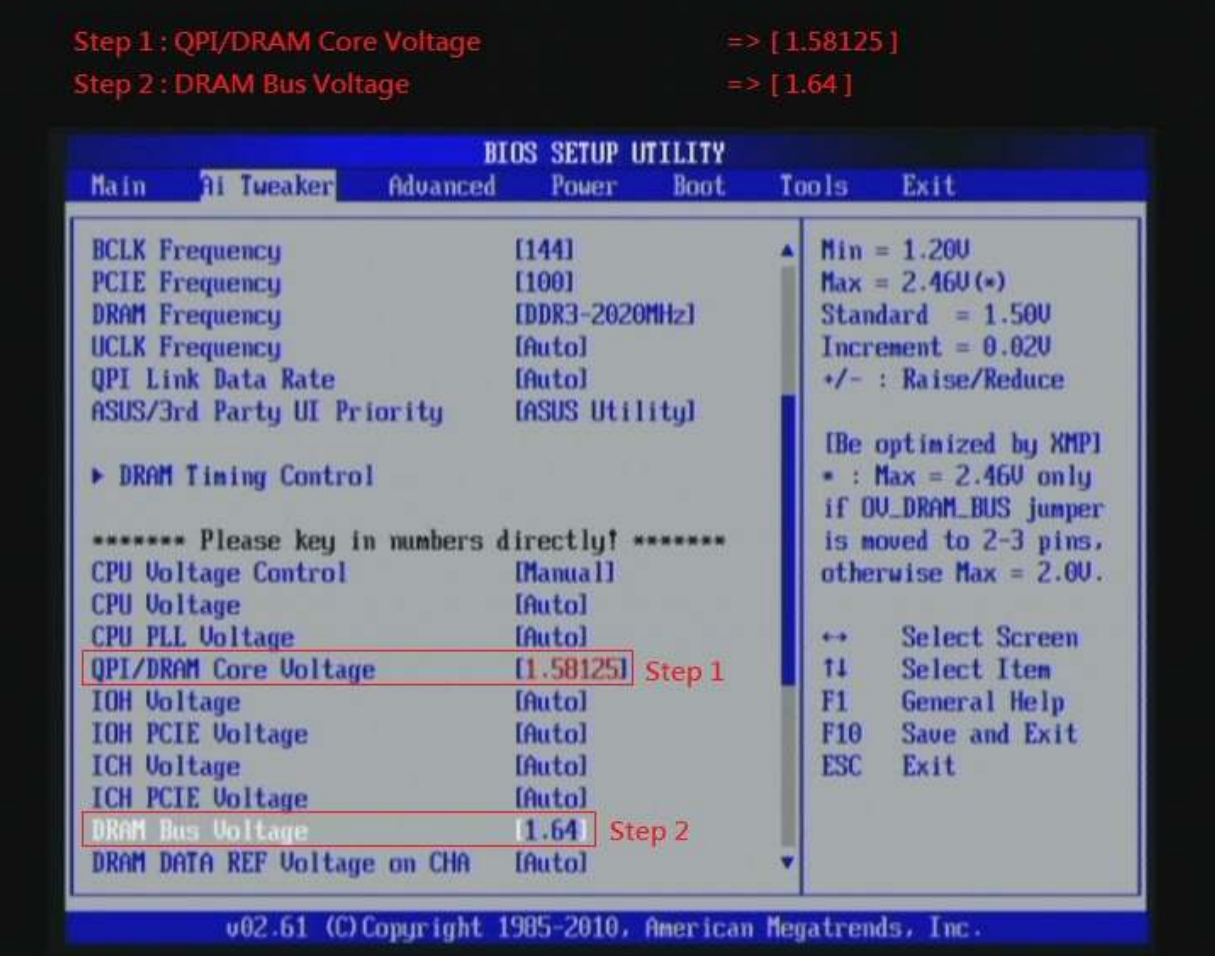

### 7. Save BIOS changes [F10] and exit

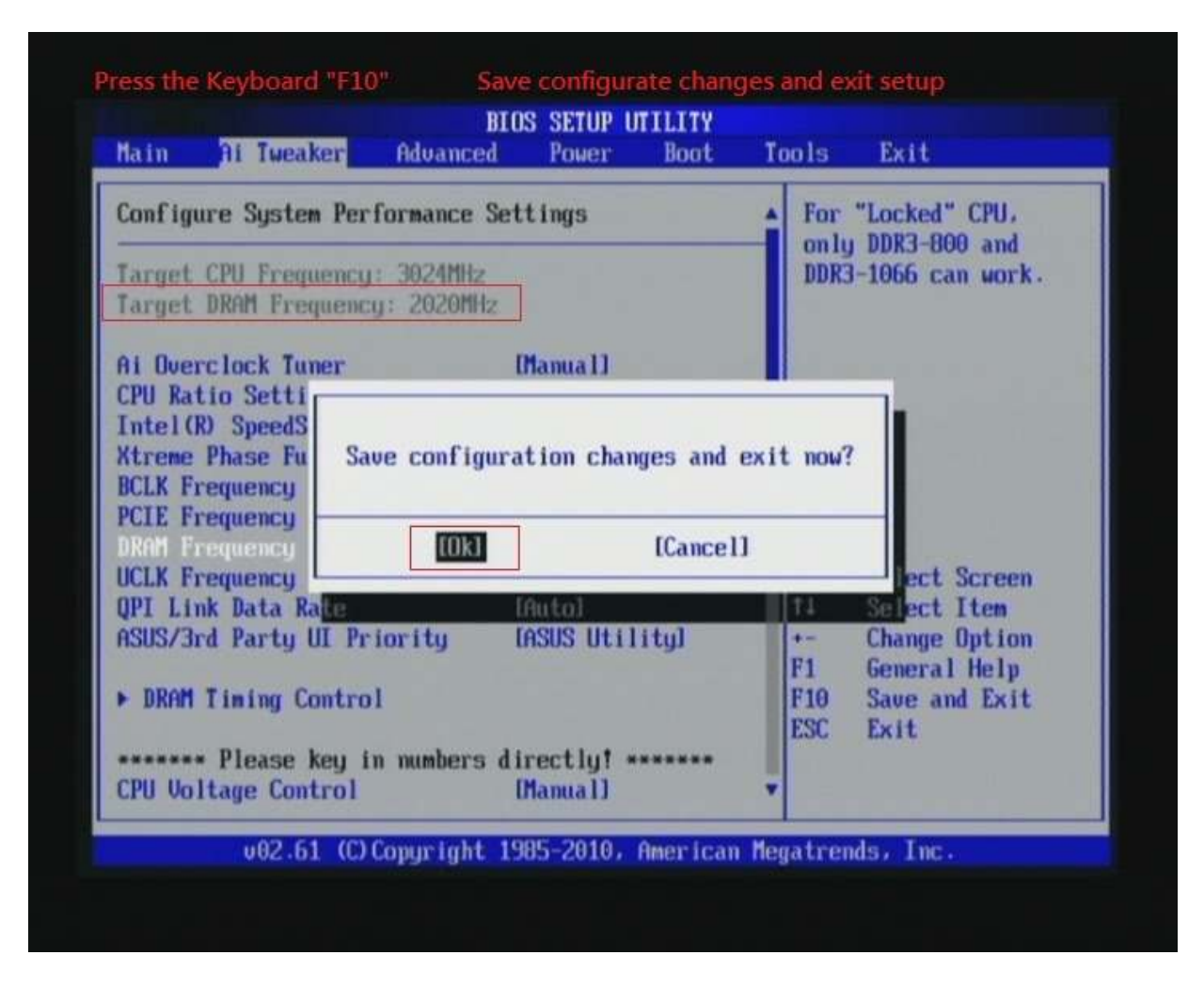

#### Test result?

We use the strictest stress testing, multi-core MemTest in

window 7, to show you PRINCO DDR3-1800 potential.

(Data rate:  $1007.5*2=2015$ , timing: 8, 9, 8, 27, multi-core test => pass!)

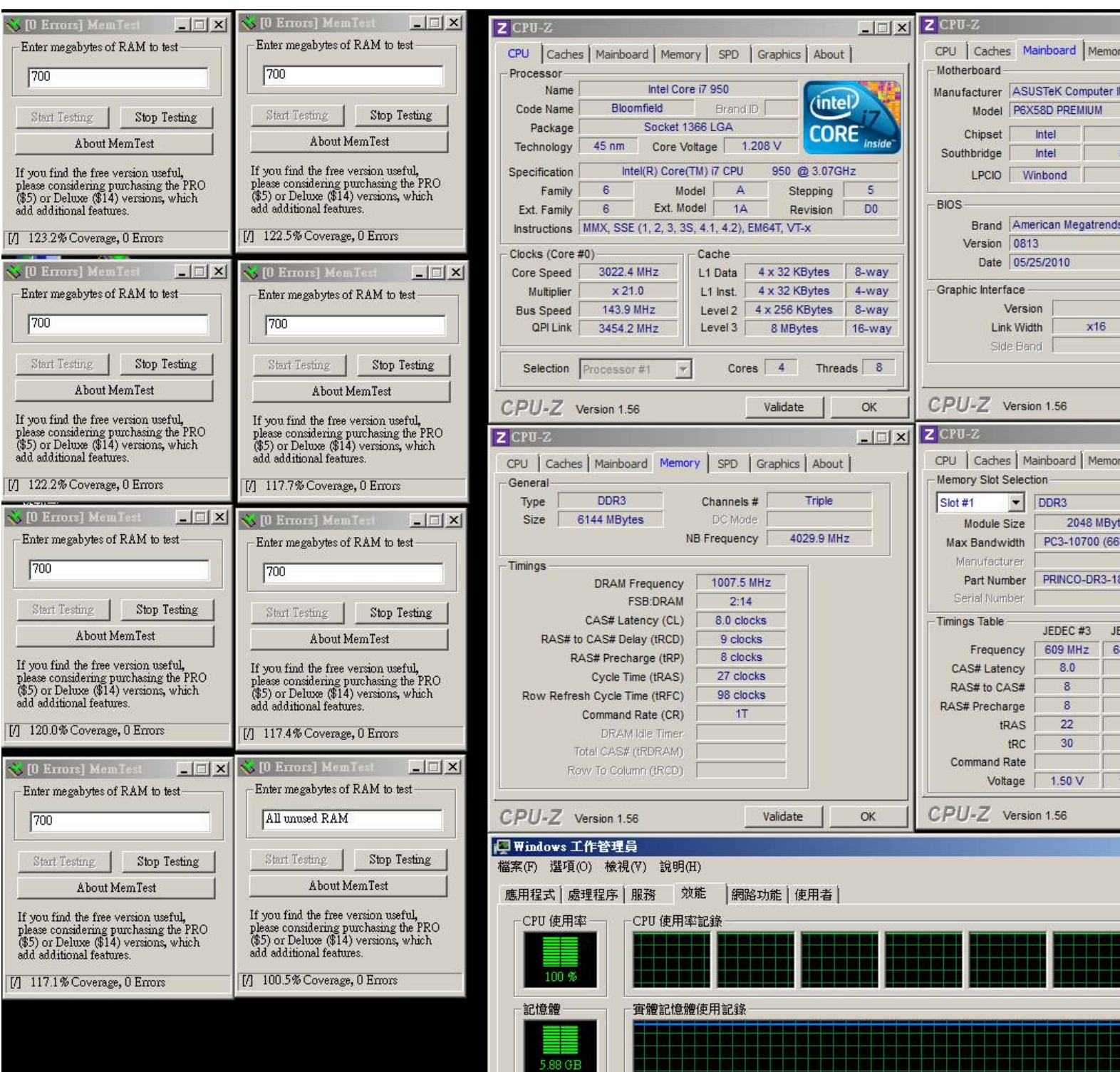